### **Инструкция**

## **по оплате услуг образовательных организаций Департамента образования города Москвы через официальный сайт Мэра Москвы**

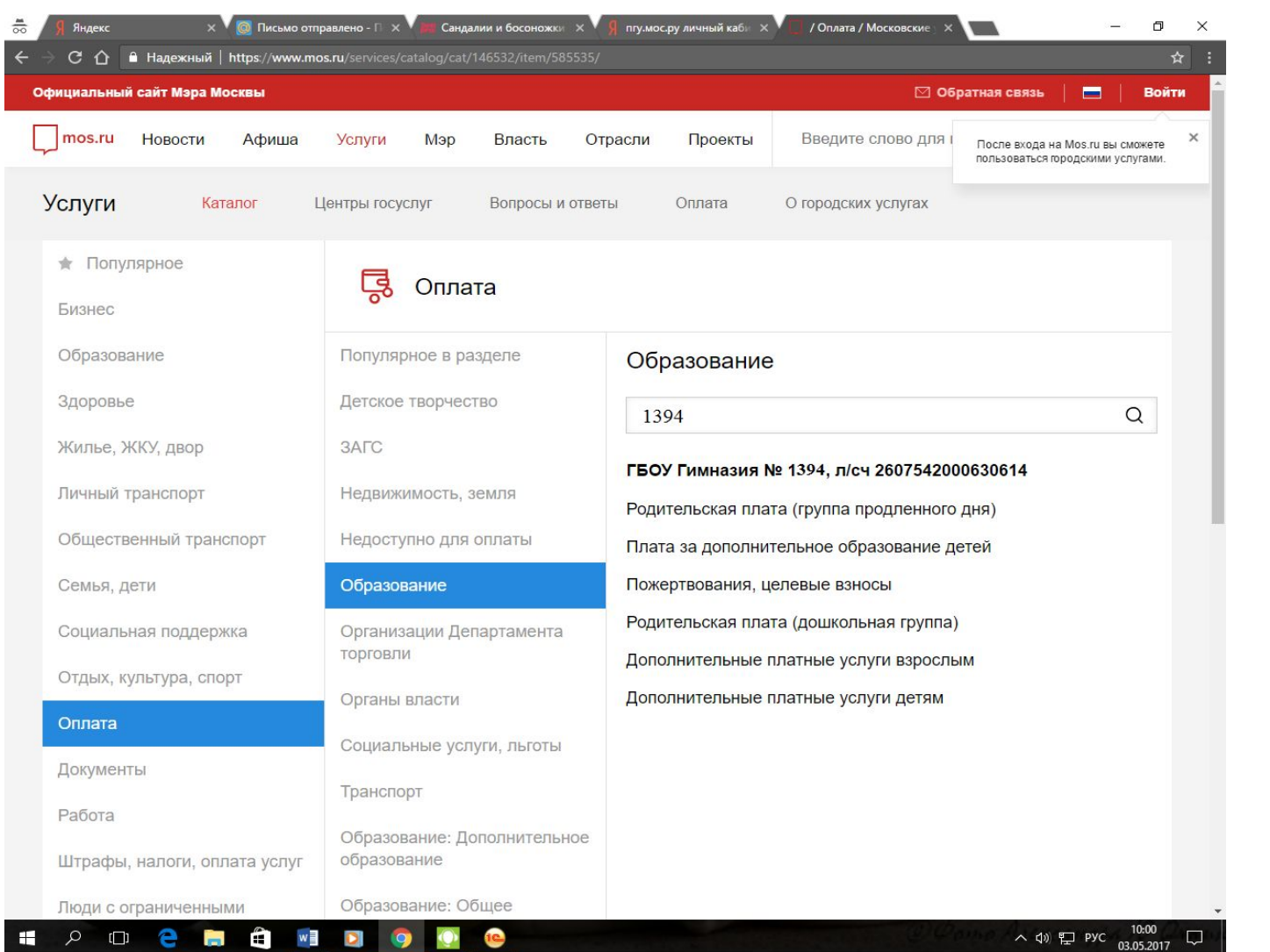

**1. Выбираем, за что платим (например: за родительскую плату (дошкольная группа) 2. Система спросит логин и пароль для входа. Указываем.**

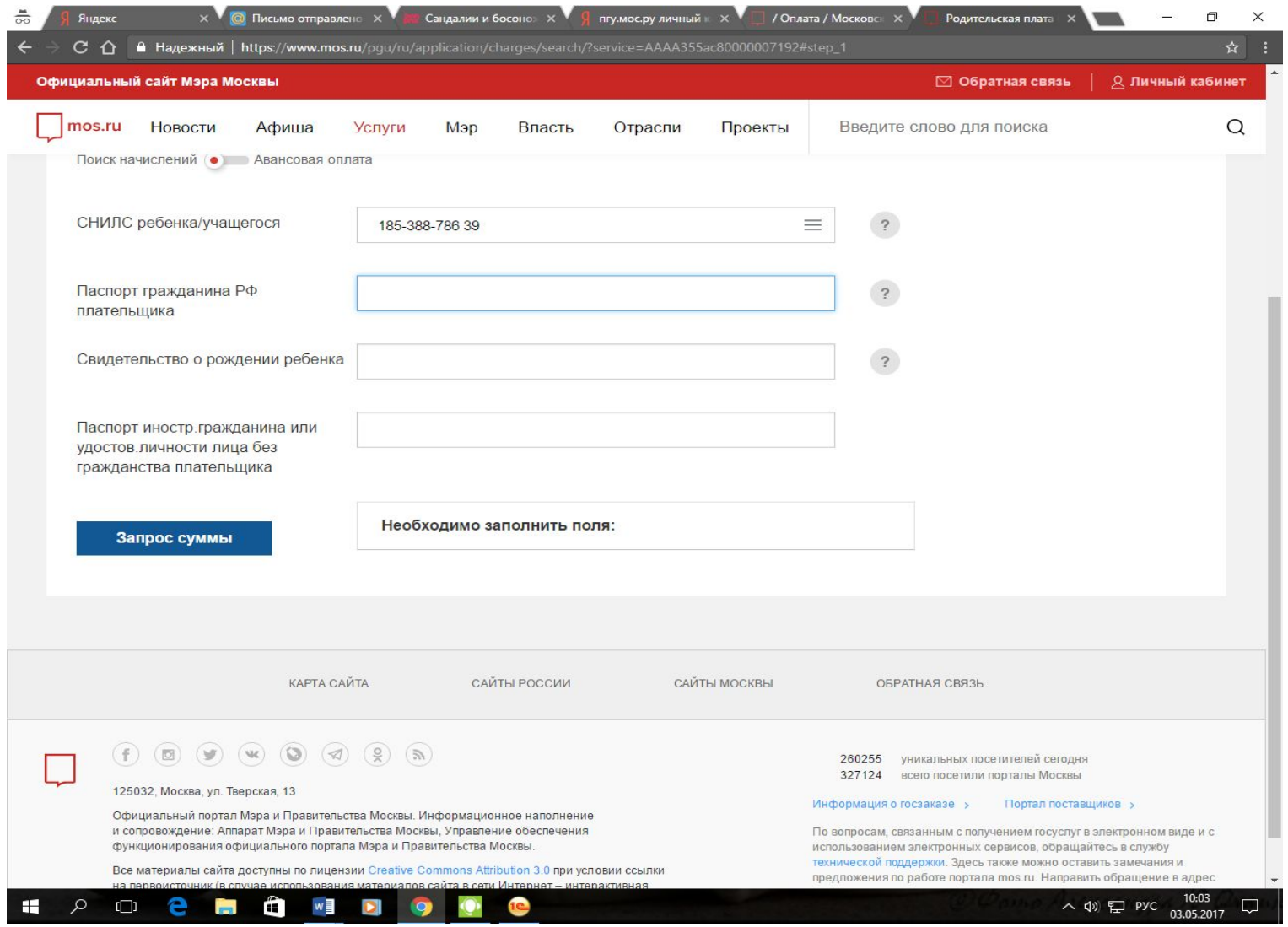

# **3. Далее указываем СНИЛС (или, если по СНИЛСУ не выбирает,**

#### **то св-во о рождении ребенка (серия номер)**

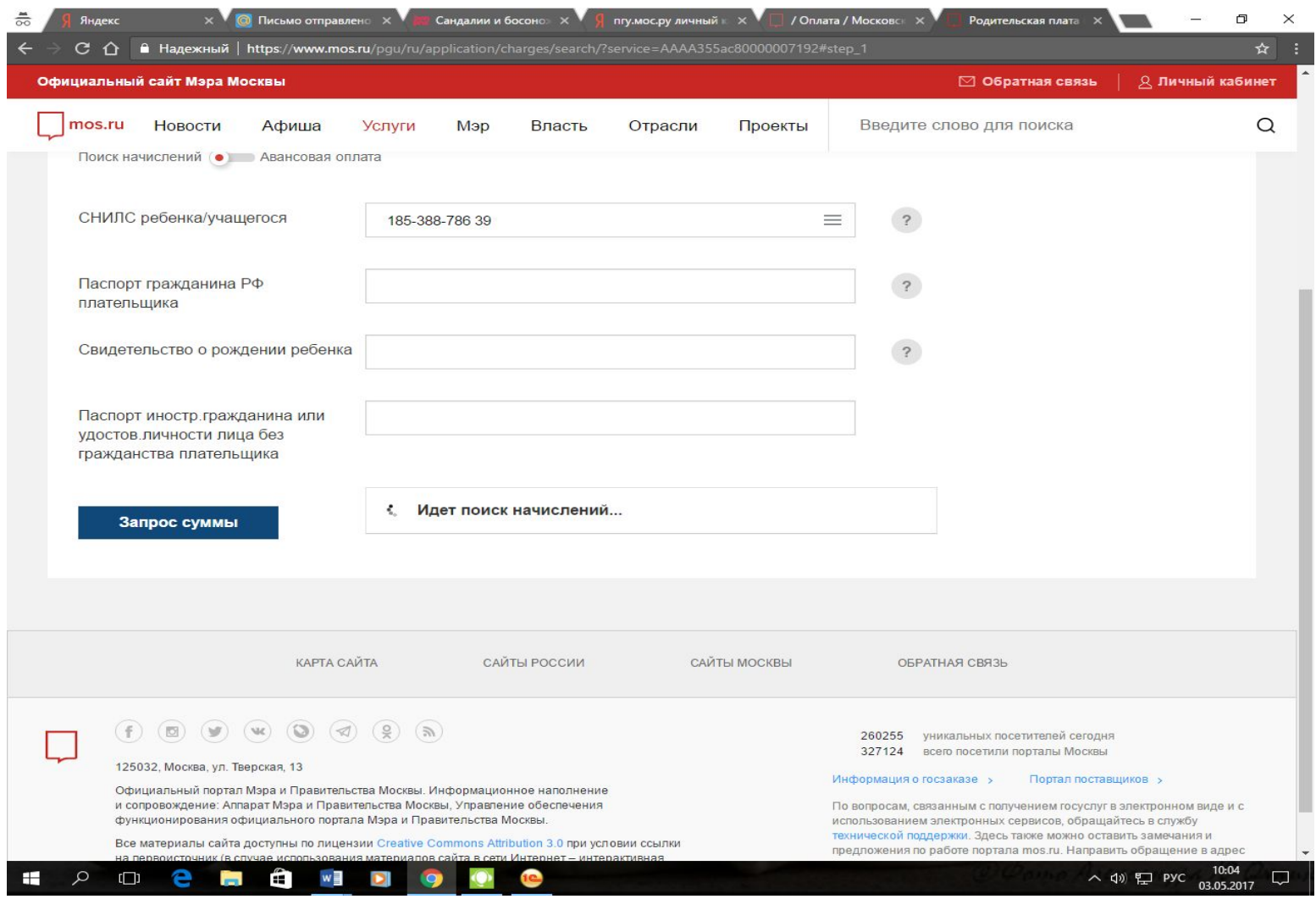

### **4. Нажимаем: запрос**

**с учетом всех оплат.)**

**суммы 5. Оплачиваем последнюю активную квитанцию (то есть: если за май 2017, то и дата будет майская) Все остальные квитанции выставленные раньше будут не активны(срок их действия истекает. Но последняя квитанция будет нарастающим итогом**

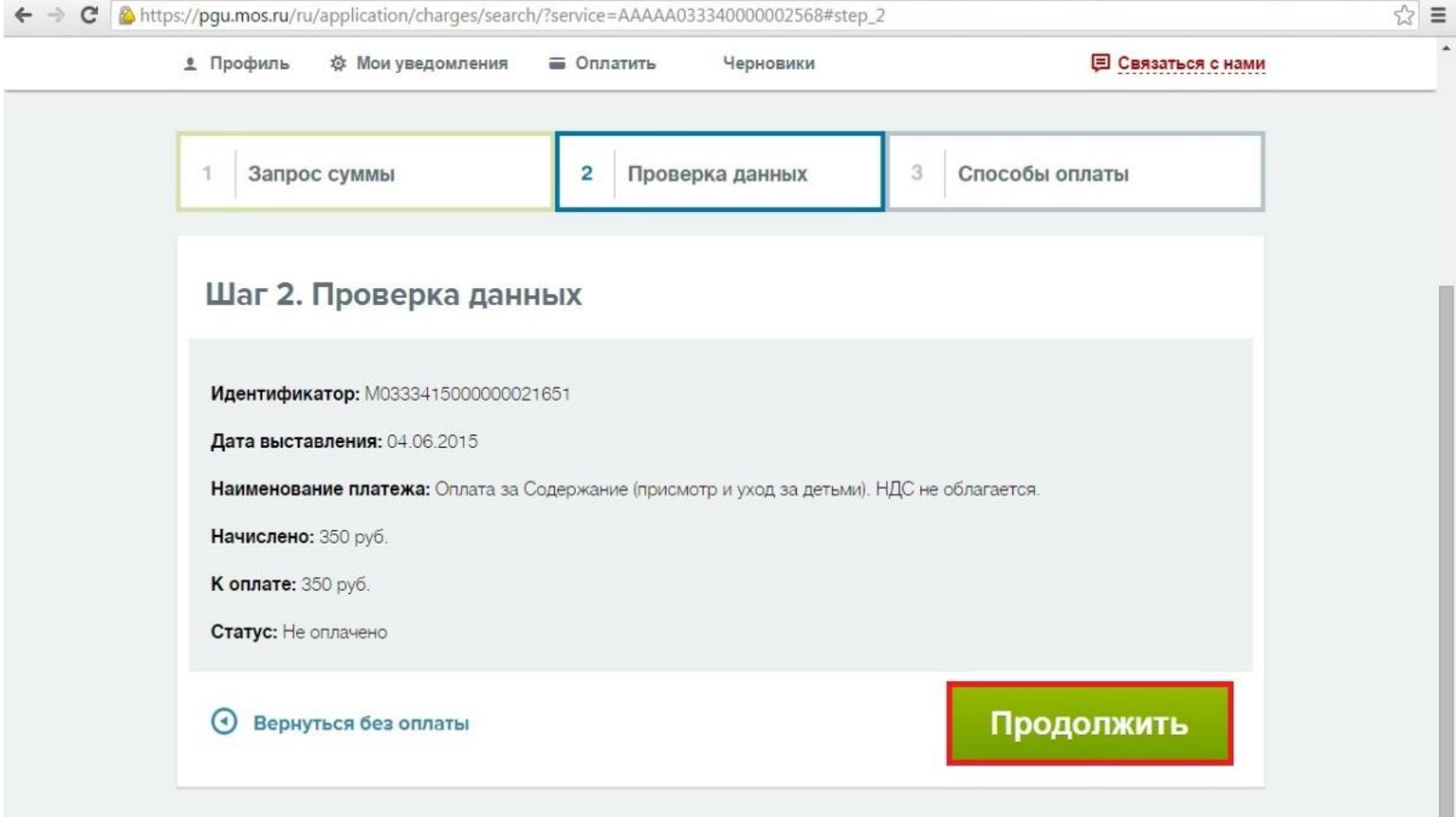

6. Система предложит проверить реквизиты платежа. Необходимо проверить их и нажать кнопку **«Продолжить»**.

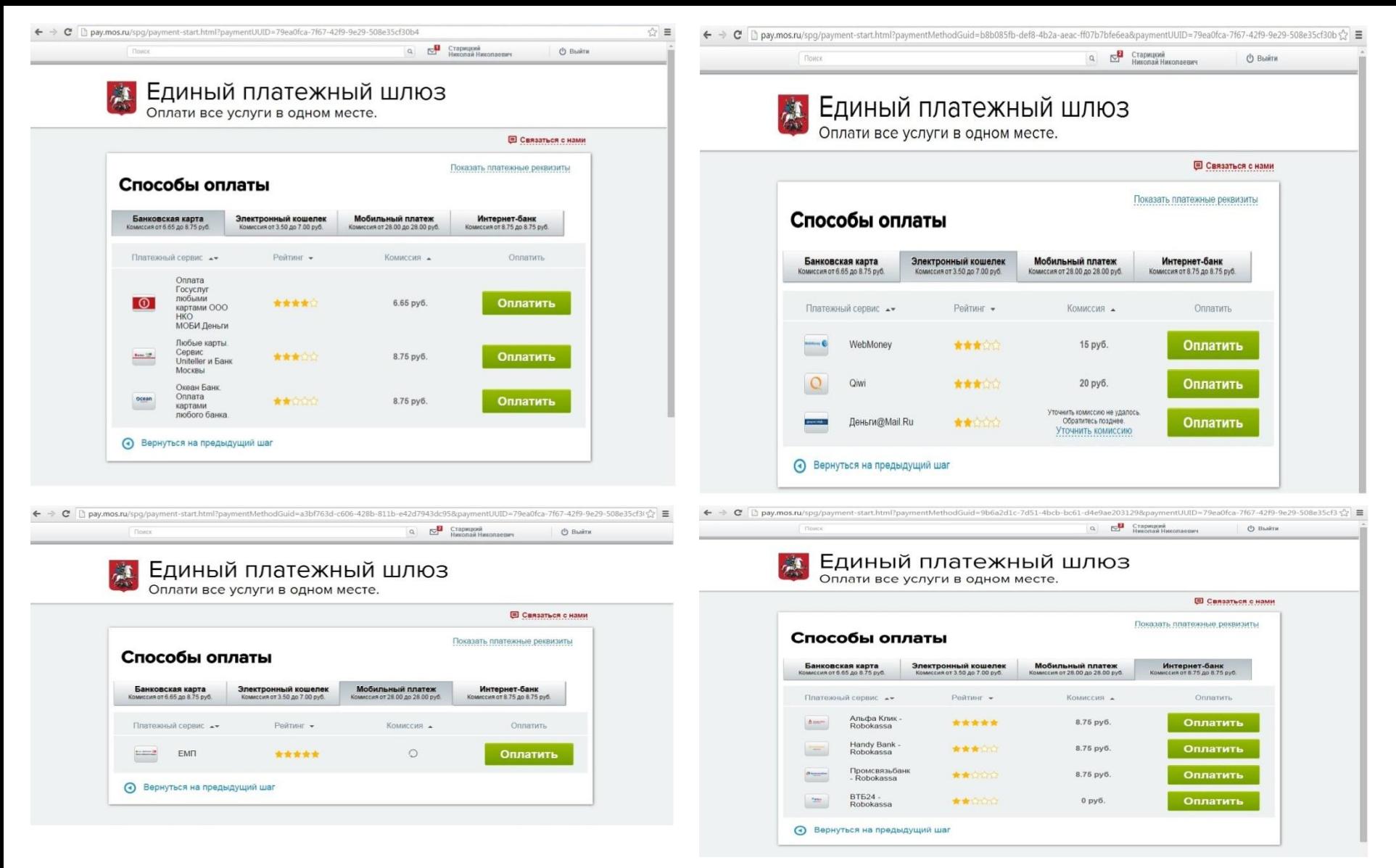

7. На портале существует возможность произвести оплату через различные платёжные системы. Необходимо выбрать удобную для вас систему и произвести оплату и нажать кнопку **«Оплатить».**